# **Apache Server through Proxy**

This guide covers setting up a proxied Apache Server. This is an Apache Server which is accessed through a Proxy Server, and itself is not directly visible to the "outside". We therefore do not need SSL or any other access protection, as this needs to be handled by the Proxy Server.

I'm using such a server behind a proxy for BackupPC and Zabbix services. There are a few particular things to observe for these services, for example that apache should run as user backuppc. If you do not need this, e.g. if you do not install BackupPC, then you might want to replace the apache user and group with the default www-data instead of backuppc.

# **Apache Installation**

1. Install apache

```
$ sudo apt update
$ sudo apt install apache2
```
- 2. Chose backuppc as apache user during the installation. User backuppc gets added through installing [BackupPC](https://wiki.condrau.com/deb11:backuppc).
- 3. Setup your virtual hosts
- 4. Create sub folders in /var/log/apache2 if you setup log files for the virtual hosts in sub folders
- 5. Read my guide for the front-end [Apache Installation](https://wiki.condrau.com/deb11:apache) for [Apache Settings](https://wiki.condrau.com/deb11:apache#apache_settings), [PHP Installation,](https://wiki.condrau.com/deb11:apache#php_installation) [Xdebug,](https://wiki.condrau.com/deb11:apache#xdebug) [Windows Subsystem for Linux](https://wiki.condrau.com/deb11:apache#windows_subsystem_for_linux), and [SSL for Localhost.](https://wiki.condrau.com/deb11:apache#ssl_for_localhost)

## **Proxy**

- Setup a VirtualHost on your front-end (main) apache server, further referred to as "proxy".
- Setup a VirtualHost on your proxied apache server (running backuppc or zabbix), further referred to as "host".
- The SSL certificates are served from the "proxy" through access to <https://sub.domain.tld>
- The "host" serves an unencrypted site through port 8080, 8081, etc. Using different ports for different services allows you to configure the "host" per service, and you don't need folders to differentiate the service or the served site.
- This assumes your local network is secure to the "outside" world.

## **VirtualHost on the "proxy"**

- sub.domain.tld: external domain name with which you access the "host" behind the "proxy"
- host.yourdomain.tld: internal domain name of your "host". This could also be your LAN IP address of the "host".

<VirtualHost \*:80> ServerName sub.domain.tld Redirect 301 / https://sub.domain.tld

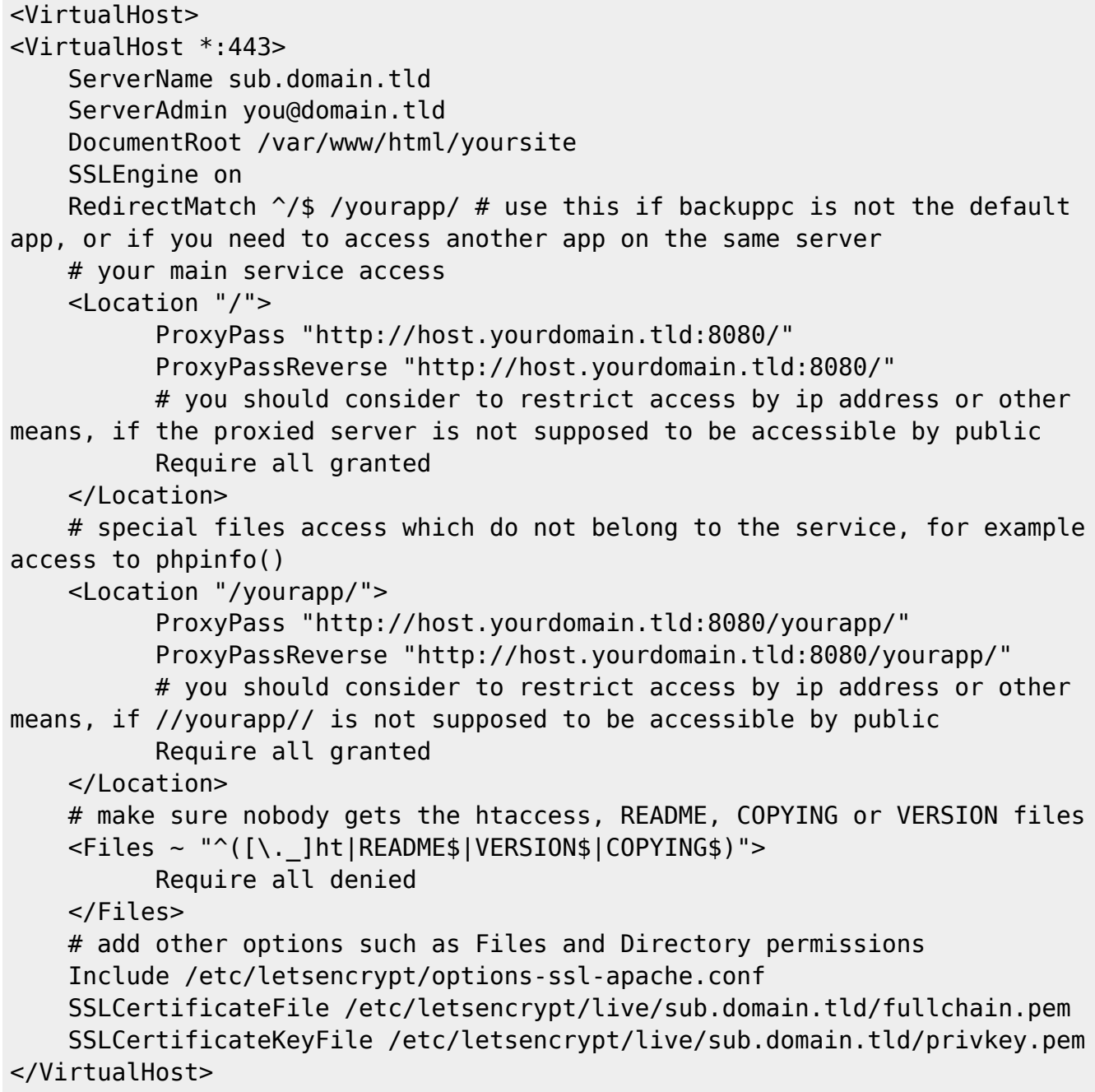

### **VirtualHost on the "host"**

- This is an example for a BackupPC installation on Debian 11.
- Remove the symlink to BackupPC's apache.conf file in /etc/apache2/conf-enabled and put everything into the VirtualHost file.
- Note that the /backuppc alias is necessary for BackupPC to serve the pages correctly.

```
# This is a proxied server, SSL is handled by the proxy
<VirtualHost *:8080>
```

```
 ServerAdmin you@domain.tld
 DocumentRoot /usr/share/backuppc/cgi-bin
 Alias /backuppc /usr/share/backuppc/cgi-bin/
 Alias /html/ /home/bco/html/
```

```
 <Directory /usr/share/backuppc/cgi-bin/>
         AllowOverride None
         Options ExecCGI FollowSymlinks
         AddHandler cgi-script .cgi
         DirectoryIndex index.cgi
             AuthUserFile /etc/backuppc/htpasswd
         AuthType basic
         AuthName "BackupPC admin"
             <RequireAll>
             # Comment out this line once you have setup HTTPS and
uncommented SSLRequireSSL
             Require all granted
             # This line ensures that only authenticated users may access
your backups
             Require valid-user
         </RequireAll>
     </Directory>
     <Directory /home/bco/html/>
         Require all granted
     </Directory>
     ErrorLog ${APACHE_LOG_DIR}/backuppc-error.log
     CustomLog ${APACHE_LOG_DIR}/backuppc-access.log combined
</VirtualHost>
```
### **Firewall**

If your "proxy" and your "host" are on different networks you will need to set firewall rules for the "proxy" to be able to connect to "host"

## **Links**

- [Use apache as a HTTPS to HTTP Proxy](https://serverfault.com/questions/486042/use-apache-as-a-https-to-http-proxy)
- [Reverse Proxy Guide](https://httpd.apache.org/docs/2.4/howto/reverse_proxy.html)
- [Simple Apache reverse proxy example](https://www.jamescoyle.net/how-to/116-simple-apache-reverse-proxy-example)
- [Two apache servers on same machine with same port](https://serverfault.com/questions/1024091/two-apache-servers-on-same-machine-with-same-port)
- [How we can run two instance of Apache Http Server on same machine](https://stackoverflow.com/questions/16959839/how-we-can-run-two-instance-of-apache-http-server-on-same-machine-windows-7#answers)
- [Running Multiple Apache Instances](https://cwiki.apache.org/confluence/display/HTTPD/RunningMultipleApacheInstances)

From: <https://wiki.condrau.com/> - **Bernard's Wiki**

Permanent link: **<https://wiki.condrau.com/deb11:apache-proxy>**

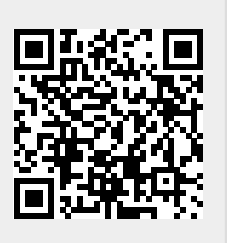

Last update: **2023/01/18 12:21**